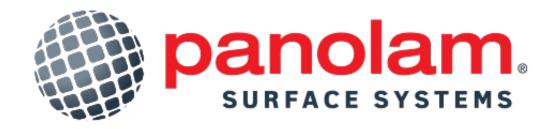

Digital Decorative Surface Guide

Digital Guide - Playbook

## Accessing The Digital Guide

Two ways to access Panolam's Decorative Surfaces Guide – Digital Guide tool:

- 1. On your mobile device, go to <a href="www.panolam.com">www.panolam.com</a> and click on the menu in the top right corner of your screen (see image 1A), then click on the Digital Guide to access (visual step-by-step guide on next page).
- 2. On your mobile device, open your camera, and scan the QR code on the inside cover of the physical binder titled: "2. Digital Guide" (see image 1B).

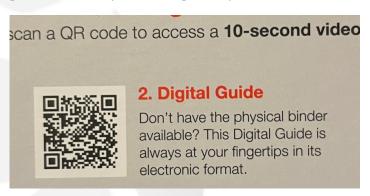

\*Image 1B

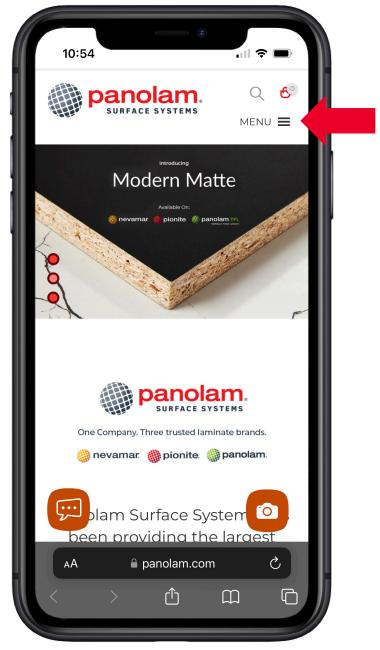

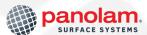

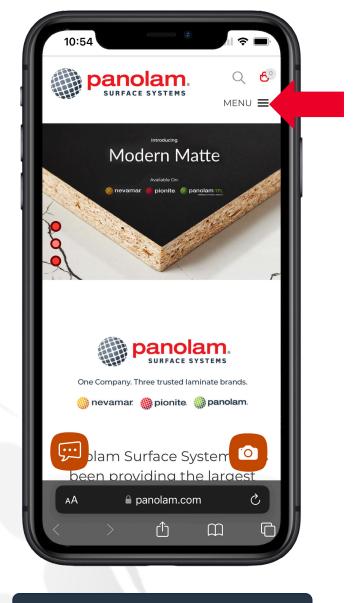

1. Click on the menu

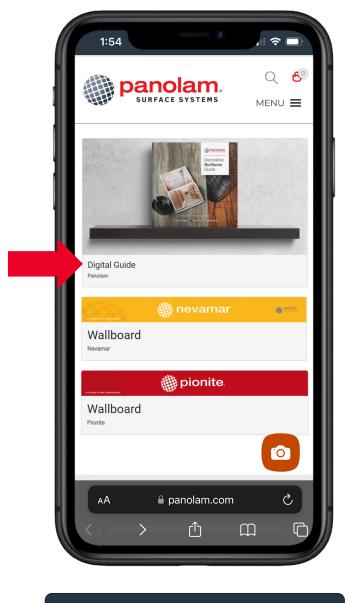

2. Select "Digital Guide"

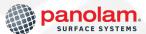

## Navigation: Pages

Navigating the Digital Guide is quite simple. To view pages, you can simply scroll up and down using your finger.

If you know what you are looking for, use the search function (in the header):

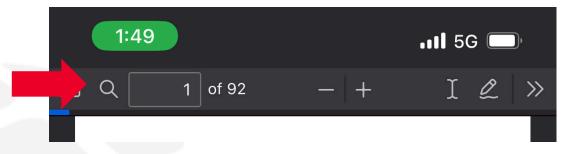

Or use the page number function (also in the header):

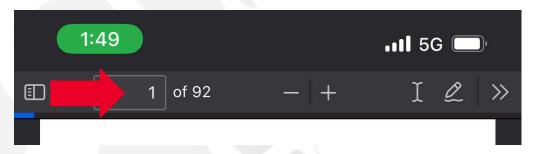

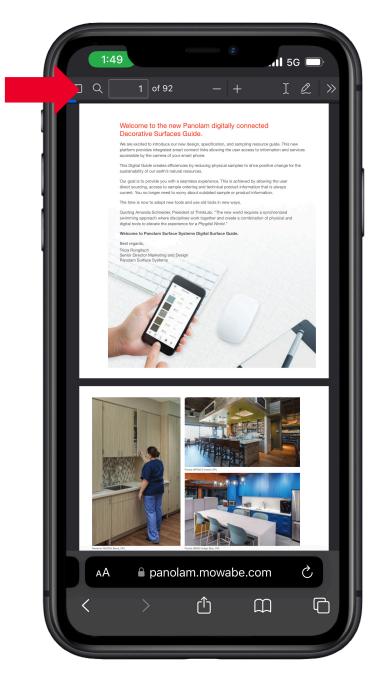

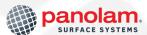

## Navigation: **Zoom In / Out**

To zoom in and zoom out, you can use the - / + icons in the header (see image 2). Or you can use the two-finger drag:

To zoom in, press lightly on the screen with your index finger and thumb, then slowly drag them apart.

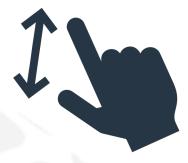

To zoom out, press lightly on the screen with your index finger and thumb, then slowly drag them closer together.

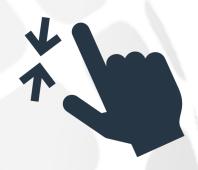

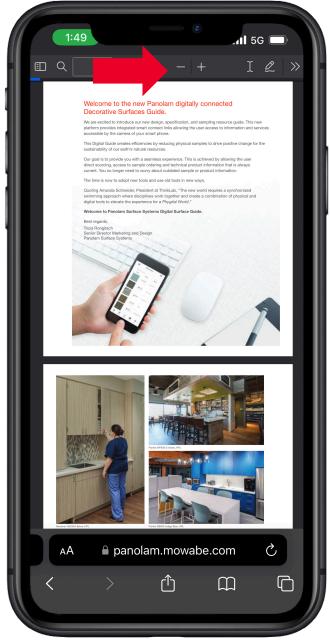

## Navigation: View Product / Info

To view a product and the related product information (high-resolution image, full-sized sheet, specs, contact a rep and/or distributor, order samples, etc.), simply tap on the product.

This will bring you directly to a webpage containing everything you'll need.

Some pages in the Digital Guide contain technical bulletins...

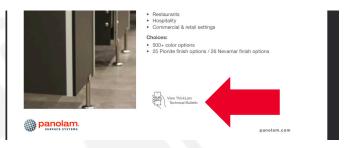

To view the associated bulletins, simply tap on the "hand holding a phone" icon to view more:

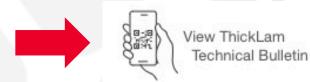

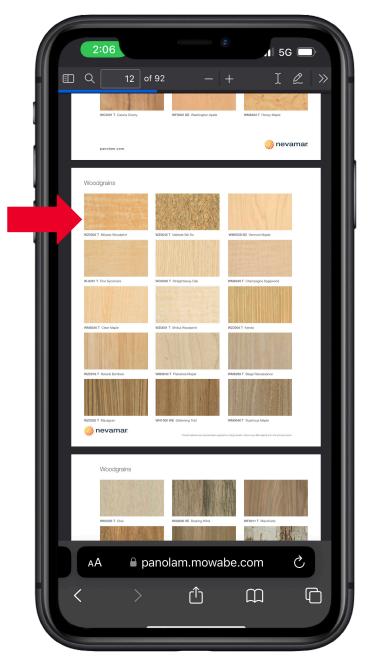

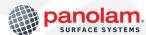